SeeBeyond ICAN Suite

# eVision Studio Release Notes

Release 5.0

Draft Version: SeeBeyond Internal Use Only

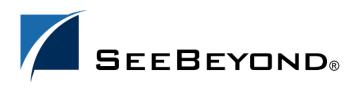

SeeBeyond Proprietary and Confidential

The information contained in this document is subject to change and is updated periodically to reflect changes to the applicable software. Although every effort has been made to ensure the accuracy of this document, SeeBeyond Technology Corporation (SeeBeyond) assumes no responsibility for any errors that may appear herein. The software described in this document is furnished under a License Agreement and may be used or copied only in accordance with the terms of such License Agreement. Printing, copying, or reproducing this document in any fashion is prohibited except in accordance with the License Agreement. The contents of this document are designated as being confidential and proprietary; are considered to be trade secrets of SeeBeyond; and may be used only in accordance with the License Agreement, as protected and enforceable by law. SeeBeyond assumes no responsibility for the use or reliability of its software on platforms that are not supported by SeeBeyond.

SeeBeyond, e\*Gate, and e\*Way are the registered trademarks of SeeBeyond Technology Corporation in the United States and select foreign countries; the SeeBeyond logo, e\*Insight, and e\*Xchange are trademarks of SeeBeyond Technology Corporation. The absence of a trademark from this list does not constitute a waiver of SeeBeyond Technology Corporation's intellectual property rights concerning that trademark. This document may contain references to other company, brand, and product names. These company, brand, and product names are used herein for identification purposes only and may be the trademarks of their respective owners.

© 2003 by SeeBeyond Technology Corporation. All Rights Reserved. This work is protected as an unpublished work under the copyright laws.

This work is confidential and proprietary information of SeeBeyond and must be maintained in strict confidence. Version 20030818175542.

## Contents

| Chapter 1                                                   |   |
|-------------------------------------------------------------|---|
| Introduction<br>SeeBeyond Web Site                          | 4 |
|                                                             | 4 |
| Chapter 2                                                   |   |
| About eVision Studio                                        | 5 |
| eVision Web Applications                                    | 5 |
| MVC Architecture                                            | 6 |
| MVC Application Architecture in eVision<br>Page Flow Engine | 7 |
| About Business Processes                                    | 8 |
| eVision Integration with eInsight                           | 8 |
| eVision Pages and Page Flows                                | 9 |
| eVision Web Design Components                               | 9 |
|                                                             |   |

#### Chapter 1

## Introduction

This document introduces and summarizes the features of the SeeBeyond<sup>®</sup> eVision Studio product for Version 5.0. eVision Studio is a component of the SeeBeyond Integrated Composite Application Network (ICAN) Suite.

*eVision Studio (eVision)* is a graphical design studio for the WYSIWYG creation of integrated Web applications. eVision provides graphical abstractions of backend data, and modeling of user/system interactions. With eVision, the user can rapidly create interactive Web applications that can be deployed standalone or as a channel in a portal without requiring any programming expertise.

eVision is a component of the SeeBeyond<sup>®</sup> Integrated Composite Application Network (ICAN) Suite. eVision opens a real-time, interactive window into the ICAN Suite run-time environment.

eVision applications receive and send data to ICAN suite components, allowing users to interact with that data at run-time. Web applications enable the distribution of integrated business processes across the enterprise and allow real-time user interaction with those processes. eVision allows the organization to present a single, unified view of enterprise data and applications to employees, customers, and partners.

With eVision, the Web developer can create personalized views of business information, allowing Web application users to interact with running business processes in real time, while working with only the information that they need to see. Web applications can be easily structured to allow employees to see what tasks are assigned to them, then to interact with, and complete the tasks.

#### **1.1 SeeBeyond Web Site**

The SeeBeyond Web site is your best source for up-to-the-minute product news, technical support information, and education services. Visit the site online at:

http://www.SeeBeyond.com

#### **Chapter 2**

## **About eVision Studio**

eVision Studio simplifies the task of developing Web applications by using patterns and metaphors that are familiar to Web site developers. This chapter provides an overview of eVision Studio.

This Chapter Includes:

- "eVision Web Applications" on page 5
- "MVC Architecture" on page 6
- "About Business Processes" on page 8
- "eVision Integration with eInsight" on page 8
- "eVision Pages and Page Flows" on page 9
- "eVision Web Design Components" on page 9

#### 2.1 eVision Web Applications

eVision Studio is a graphical design studio, which allows the business analyst/ developer to create Web applications. With eVision, the Web developer can rapidly create interactive Web applications, which can be deployed standalone, or as a channel within a portal, without requiring advanced programming expertise.

eVision's Graphical User Interface (GUI) components gather input data from the user at run-time, and add functions and interactivity to Web pages. GUI components (called HTML and Form Objects) comprise familiar Web-centric design elements including check boxes, check box groups, text boxes, graphics containers, horizontal (separator) lines, and submit buttons. GUI components are pre-built combinations of Java classes and JSP code that represent Web interface elements. Component property sheets allow the developer to add the labeling, functionality, and appearance attributes that the components will display to users in a browser.

Through the use of familiar drag-and-drop techniques and text-based property sheets, eVision allows the Web developer to interactively add graphics, text, and programmatic content to Web application pages. Pre-built components are dragged from convenient component palettes and positioned on the design canvas; functional and appearance attributes are added to the components in the properties window. As a Web page is designed, the developer can preview it in a browser at any time throughout the process.

Using eVision's design tools, the Web application developer can create personalized views of business information, so that users can influence business processes at run-time (represented by eVision Page Flows), while working with only the information that they need to see (on eVision Web pages).

eVision Web applications can be easily structured to allow employees to log into a Web server, see the tasks that are assigned to them, then use the browser to complete their assignments. eVision opens a real-time, interactive window into the ICAN Suite runtime environment, exposing business processes to users across the enterprise. eVision Web applications allow users to interact with business activities through the browser, and complete business tasks that require human analysis, judgement, and intervention.

#### 2.2 MVC Architecture

eVision applications are based on Model/View/Controller (MVC) architecture. MVC architecture is a software development paradigm that enhances the task of building software systems, particularly those that generate multiple, synchronized presentations of the same data. For example, MVC architecture is ideal for the development of a graphical statistical presentation application that requires simultaneous rendering of the same data in bar, line, and pie chart formats.

MVC architecture consists of three types of objects, the Model, the View, and the Controller. See Figure 1.

- The **Model** object represents the data in a program, which manages behaviors and data within an application. The Model responds to requests for information about its current state (typically requested by the View), and responds to instructions to change its state (typically requested by the Controller).
- The **View** (viewport) object manages the visual display of the Model data, for example, displaying graphics and text to users in a browser.
- The **Controller** object enables user interaction with the Model data, for example mouse and keyboard inputs from the user, which instruct the Model and/or View to perform an action.

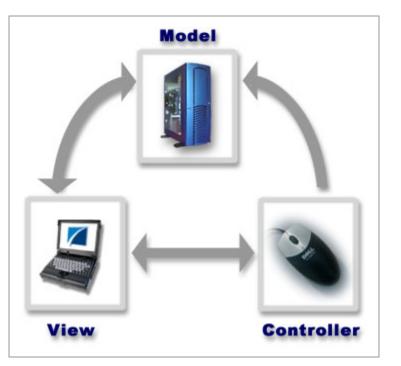

#### Figure 1 Model/View/Controller (MVC) Architecture

#### 2.2.1 MVC Application Architecture in eVision

eVision's application architecture fully supports the MVC paradigm. In an eVision Web application, user input, modeling of the external world, and visual feedback are managed by MVC objects, where each object is specialized for its task. For example:

- The **Model**, represented by the eVision **Page Flow**, contains the business logic (OTDs and Collaborations) that interacts with the back-end system applications.
- The **View** contains the JSP pages that are generated with eVision's **Page Layout Designer**.
- The **Controller** is the Web-enabled business process created with **Page Flow Designer**. The Controller orchestrates the sequence of pages being sent to the browser in response to user actions.

#### 2.2.2 Page Flow Engine

• The **Page Flow engine** orchestrates the system responses to the execution of Web page component code. At run-time, the Page Flow engine executes page links, receives and processes user input, and, based on human interaction, moves the viewer from page-to-page until the underlying process is complete.

#### 2.3 About Business Processes

A *business process* is a collection of activities and messages that flow in a defined sequence. Within the SeeBeyond ICAN Suite, business processes are organized into *integration solutions* where activity diagrams determine how data messages flow from activity to activity. eVision allows the business analyst to create Web-based interfaces to business processes that are running in the eInsight system.

## 2.4 eVision Integration with elnsight

*elnsight Business Process Manager (elnsight)* is the component within the SeeBeyond ICAN Suite that facilitates the automation of the flow of business activities. elnsight functions include business process model design, monitoring, and execution as well as the ability to analyze how data messages flow from activity to activity, and from Web page to Web page.

eInsight allows the business analyst to lay out an abstract view of the user workflow of a Web application by modeling the high-level, logical, page-by-page flow that users will follow through the Web application to complete a given task (the *Page Flow*). The business analyst can easily lay out a Web application's page flow using eInsight's set of intuitive, graphical modeling tools. At run-time, eInsight drives the display of eVision Web pages and orchestrates the interactions with backend systems.

Through the deployment of Web pages that are developed with eVision and integrated with eInsight, the business analyst can enable enterprise-wide, internal and external access to business processes across an intranet, extranet, or the Internet.

An example of how eVision is integrated with eInsight within the ICAN Suite is shown in **Figure 2 on page 9**.

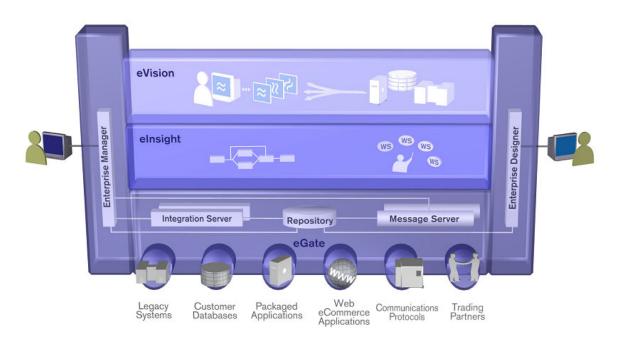

Figure 2 eVision Overview

### 2.5 eVision Pages and Page Flows

eVision *Pages* and *Page Flows* are Web application elements that allow users to interact with backend systems to execute the tasks in a particular business process that require human analysis and intervention. (A typical example of human intervention in this context would be credit approval based on a credit report.) When used in conjunction with an *elnsight User Activity*, a Page Flow can be structured to guide the user through a page-by-page process of data viewing and task execution. (A *User Activity* is an elnsight modeling element that requires human intervention in a particular business process.)

At run-time, business process "instances" are evaluated by the eInsight engine and are then assigned to the proper group, user, or role. The assignee then "checks out" the instance and uses the eVision Web application (a Page or Page Flow) to finish the tasks required by the instance. When the tasks are finished, the user then "checks in" the instance to eInsight. The eInsight engine then moves the instance along to the next step.

#### 2.6 eVision Web Design Components

The core component of eVision Studio is the **Page Layout Designer**, the Web page designer's toolkit. This set of design tools allows you to specify the details of individual pages in your application using familiar drag-and-drop techniques to place **Graphical User Interface Components** (Web page design objects) onto a blank page design

canvas. Page Layout Designer provides you with a comprehensive collection of these prebuilt GUI components, and a friendly, WYSIWYG Web page editor.